【VF66PCTool 分割インストールのインストール手順書】

1.DISK1~DISK8をダウンロードし ZIP ファイルを解凍します。

When the DISK1.zip~DISK8.zip download is finished, unzip each files.

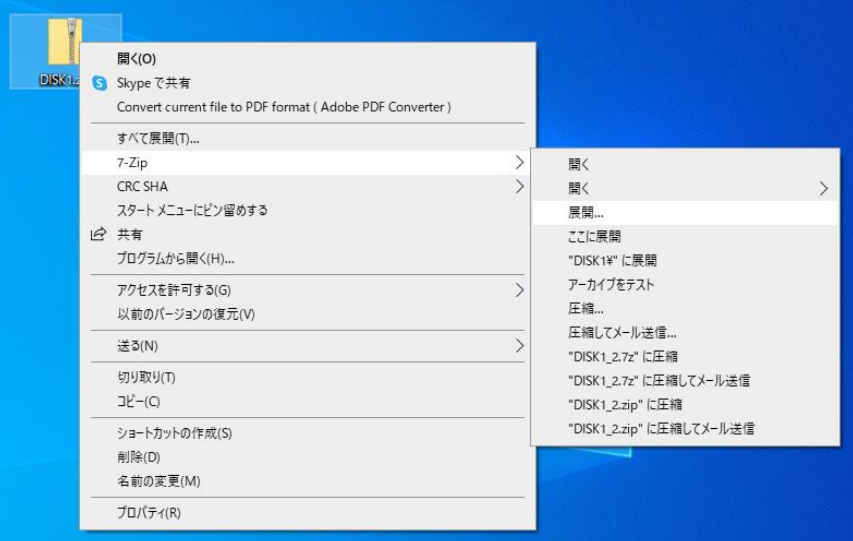

※ 解凍方法はお使いの PC によって異なります。 \*The method of unzip is different according to PC.

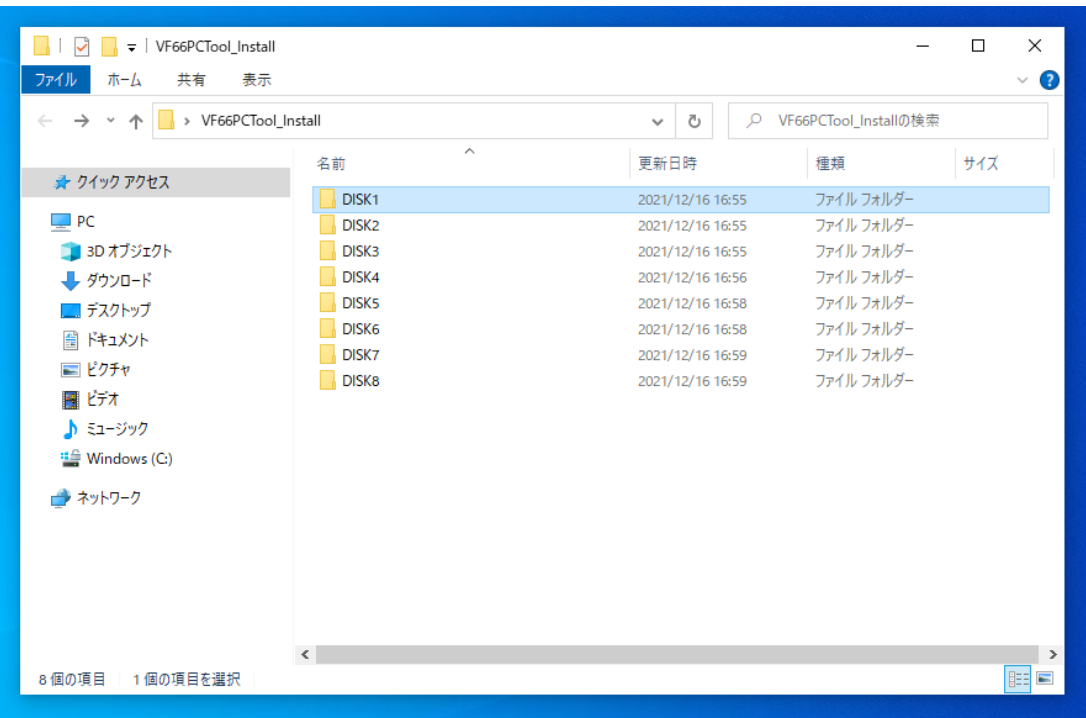

※ 上図は、VF66PCTool\_Install フォルダに集約した例です。

\*The above figure is an example of consolidating in the folder: VF66PCTool\_Install.

2.解凍したファイルを DISK1 のフォルダに全て移動してください。

All unzip files move to "DISK1" folder.

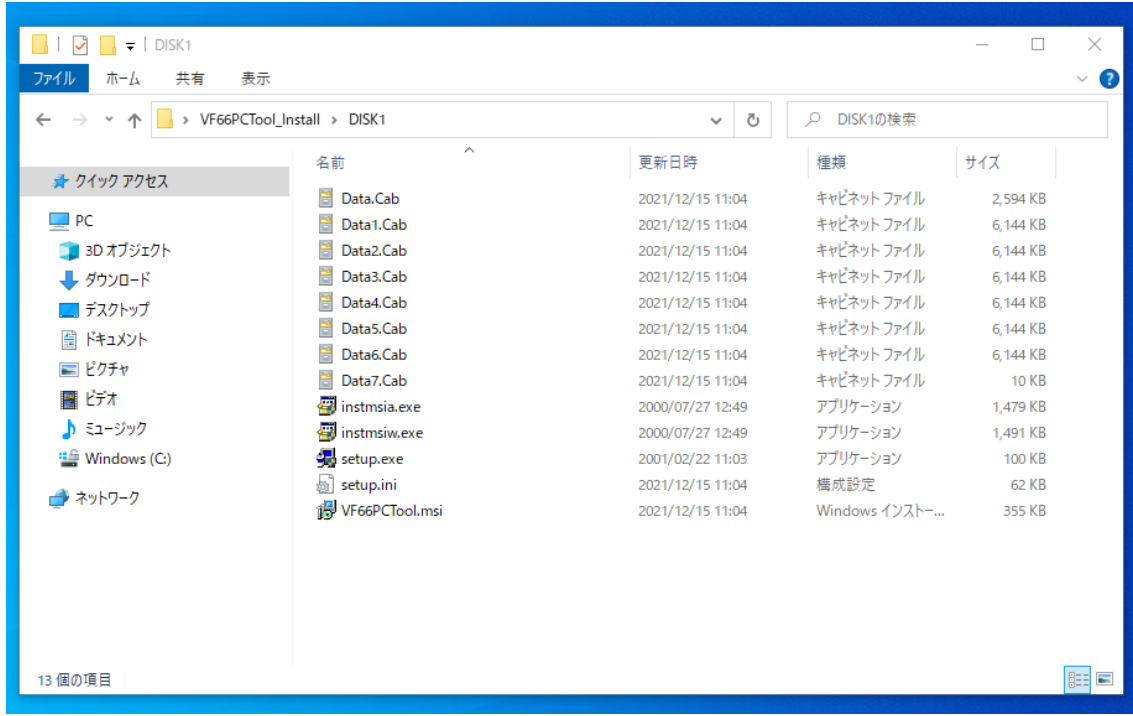

3. 全て移動後、setup.exe をダブルクリックしてインストールを開始してください。 Double-click "setup.exe" and begin installing.